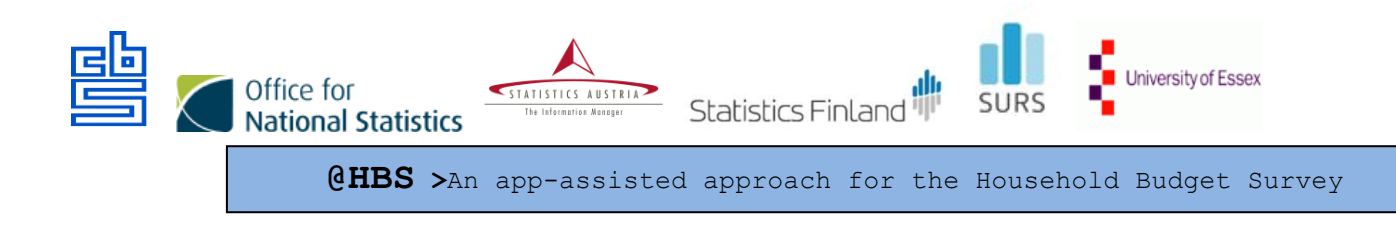

# **THE SUMMARY OF THE 2 st ROUND OF TESTING THE @HBS**

#### AUTHORS

Summary report edited by: Brigita Vrabič Kek

Country reports:

- Finland: Anna Niemelä
- Netherlands: Deirdre Giesen, Stefan Theunissen, Mart Nyholt
- Slovenia: Mateja Zgonec

project number 847257 — 2018-NL-INNOV

27 February 2020

summary This report is a summary of the second usability test round of the @HBS and includes results of the testing and recommendations for improvements and proposals for the next version of the app.

### **Contents**

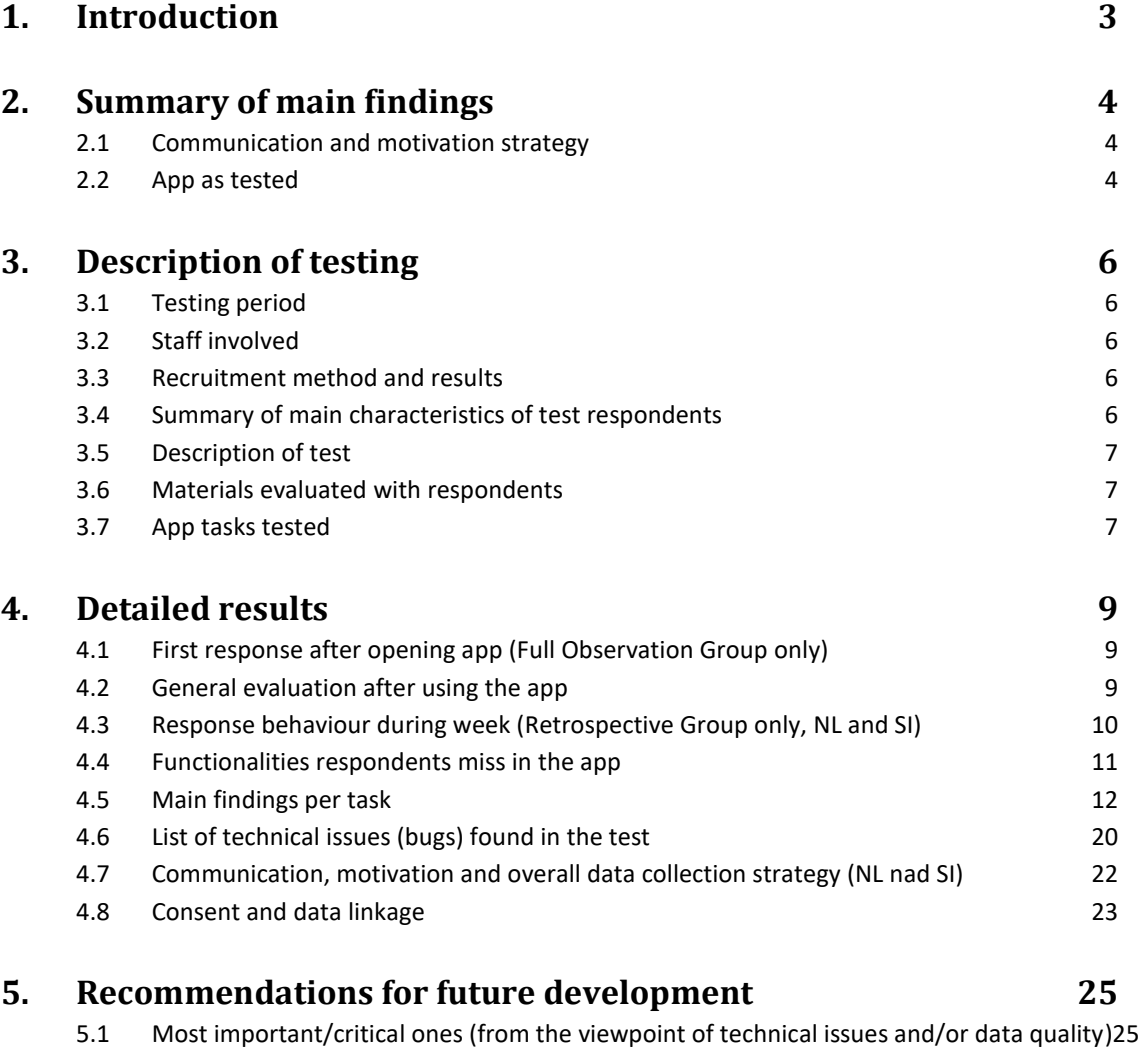

5.2 [Recommendations to improve user experience \(not critical for production\)](#page-27-0) 28

### **Attachments**

- 1 Protocol @HBS test round 2
- 2 Translation data linkage information with screenshots test NL

### <span id="page-2-0"></span>**1. Introduction**

The @HBS project develops an app-assisted approach towards data collection for the household budget survey (HBS). This app contains both generic and country-specific components (e.g. expenditure classification, special characters, search list). The @HBS project is a co-operation of ONS, Stat Austria, Stat Finland, Stat Netherlands, Stat Slovenia and the University of Essex. Part of the project is performing small scale cognitive and usability testing of both the app and the accompanying recruitment and motivation strategy and materials (e.g. letter, incentives and feedback). The testing was conducted in Finland, Slovenia and the Netherlands. The University of Essex and ONS reviewed the test plan and the test results.

The Household Budget Survey (HBS) app is available in both in the Google Play Store and iOS App Store (app store). Upon opening, the app users choose the country. Available versions are UK, Suomi, The Netherlands and Slovenia.

This report is a summary of the second usability test round and includes results of the testing and recommendations for improvements and proposals for the next versions of the app.

The test interviews were conducted in the period from 13th to 30th January 2020 according to common guidelines and templates for all relevant testing materials (detailed explanations are available in the document: Protocol @HBS test round 2). The staff involved in the interviews were mainly methodologists, accompanied by survey manager, UX/UI designer, intern or some other colleagues.

The overall goal of the test was to evaluate both the recruitment & motivation strategies/materials and the app and partly improved functionalities of the app. The main goal of test round two was to evaluate the changes in the app and the new brochure. Additionally – if interview time allowed - feedback was collected regarding the explanation of data linkage. This linkage is not yet implemented in the app, but a draft description of how this might work was available during the tests.

Regarding the app, the goal of the test was to explore:

- How easy or difficult is it for respondents to find the app, install it and login?
- How well does the app together with the materials provided (letter, brochure, detailed instruction document) communicate the response task: e.g., meets the respondents' needs for understanding the required task?
- How well does the app facilitate performing the response task (usability of using the app, e.g. meets the respondents' needs for completing the required tasks)?
- How do respondents perceive the task of responding via the app?

## <span id="page-3-0"></span>**2. Summary of main findings**

#### **2.1 Communication and motivation strategy**

<span id="page-3-1"></span>In general, the communication and motivation strategy as tested seems to work well. In this round of testing, we ensured respondents explanation on how to use the app within the app, which is an important and appreciated contribution. It seems that a combination of a short letter in paper form and dynamic walk through tutorial could meet respondents' expectations. Even though there were some technical problems with the tutorial, this turned out to be a promising addition.

Some improvements should be made. Most importantly, it should be made clearer that the main purpose of the app is data collection for statistical purposes. In addition, it should be communicated better that expenses of other households members should also be included.

#### <span id="page-3-2"></span>**2.2 App as tested**

Overall impressions of the app were positive and the app was considered clear, simple and visually nice. It works well and is perceived as user friendly by the test respondents, even for those who do not use apps.

Part of the test respondents installed the app at home and used it for a week. All could use the app independently. For almost all using the app to document their expenses only took a few minutes a day.

The current app is clearly improved over the previous version, especially the flow for manual product entry. Still, the tests have yielded many ideas for further improvements. Some of these should be fixed before the app can be put in real data collection.

The app is very intuitive especially for younger respondents. Everything looks very easy. They use the app in a way "learning by doing", not by reading the instructions.

Some clear improvements since the first test round:

- The new manual entering screen is more intuitive e.g. since "Add" and "Complete" are on separated screens.
- The editing function has improved and the risk of deleting single items by mistake is clearly smaller, as well as the risk of closing a partly entered expense without saving.
- The automatic tutorial has brought added value but needs to be refined.
- The main usability problems of editing the price noticed in the first test round have been solved.
- Finding a shop by name seems to go smoother than using restricted shop categories as in the first test round (FI).
- The improved product list has made the responding task easier (FI).

Identified issues:

- Manual registration of receipts requires additional effort. Respondents usually do not want to take the complicated "path" to get to the goal: completing the diary as soon as possible with as little effort as possible. The function of taking pictures of receipts is easy and what is important to the respondents - not time consuming. The respondents often preferred this option to enter expenses.

- One important issue for discussion is the use of search lists for the manual entry of products. This data entry process seems sometimes to discourage an accurate entry of the product description and category. The searching list for products is vague and sometimes misleading.
- The categories provided after choosing "Not found?" are incoherent and need further development.
- As noticed in the test round 1, the compulsion to choose only one product category to describe scanned receipt causes frustration and uncertainty.
- Some respondents expected that by clicking on the arrow in the search field for shop/product, would be displayed the full list of shops/products. But they returned to "Add receipt" screen (see section 4.5: "Manual registration of a receipt").
- There are some technical issues with the presentation of amounts entered via receipts in the overview screen. In Slovenia it seemed iOS respondents saw only manually entered expenses in the "Overview screen". In the NL, it seemed that there were some inconsistent problems with the first receipt entered in both Android and iOS, but that most amounts entered via receipts were correctly included in the overview screen.
- Discount entry on a product/service remained misunderstood.
- The automatic tutorial with many pages, laborious navigation and confusing highlighted buttons causes annoyance and disturbs the fluent responding process. "i" is not noticeable and it is not placed in the same place on every screen. "Skip" is not noticeable and it is placed on the left side of the screen (it should be on the right side of the screen).
- Completing a day with (out) expenses is not intuitive (a small number of respondents knew how to complete the day and they did not even know they had to do it.).
- Several respondents failed to notice the function quantity (consequently, it was not used).
- When deleting the entire receipt (by mistake) the warning message disappears too quickly (it is not noticeable).
- Notifications: Unusual time picker for Android respondents. For some respondents on Android setting the time was difficult.
- Thirty-day reporting period on "Calendar screen" should be country specific element (depends on the duration of completion of the diary).
- Receipts that are untypical like A4 sized or electronic cause uncertainty.

## <span id="page-5-0"></span>**3. Description of testing**

#### **3.1 Testing period**

<span id="page-5-2"></span><span id="page-5-1"></span>The test interviews were carried out from 13th to 30th January 2020.

#### **3.2 Staff involved**

The staff involved in the interviews were mostly a methodologist, a UX/UI designer, and an intern, depending on the organizational aspects of such a work within each participating NSI. While observing, the observant already began to write down important actions, quotes, or found bugs/issues from the interview. In addition, the observers could ask additional questions at the end of the interview.

#### <span id="page-5-3"></span>**3.3 Recruitment method and results**

Test respondents were selected based on different socio-demographic characteristics and other important characteristic for this testing. We divided them into two groups - namely, those who independently installed and used the app for one week or more at home (retrospective interview group), and those who installed the app and did tasks with the app while being observed at NSI (full observation group). Test respondents from both groups were interviewed in person.

In total eight individual interviews were carried out per participating NSI. Respondents received an incentive (gift card or a practical gift).

#### <span id="page-5-4"></span>**3.4 Summary of main characteristics of test respondents**

In all three counties, there were 24 respondents altogether. Among them, there were more women (13) than men (11).

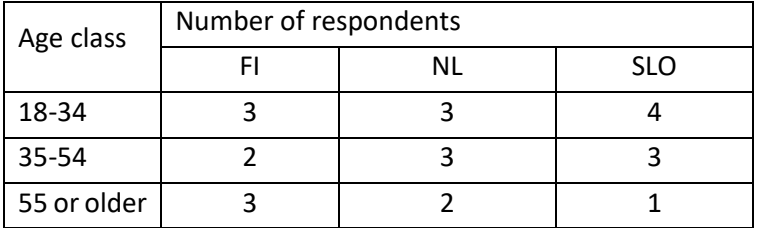

Age distribution of respondents:

On general, they were well educated mostly with tertiary education. They were mostly in employment, but respondents were also students, housewives/men and retired persons. Most of them were shoppers or at least they shop with someone else, but there were also some non-shoppers.

For comprehensive testing, we selected respondents with different types of phones and mobile operating systems to participate. Among them 10 had iOS and the others Android operating systems.

One of the main characteristics of test respondents was also evaluation of their smart phone skills. This was done during the interview with questions about respondents' ability to use

or perform particular skills. We rated them with low, average, high. The majority of them got the rate "high".

Evaluation of smart phone skills of the respondents:

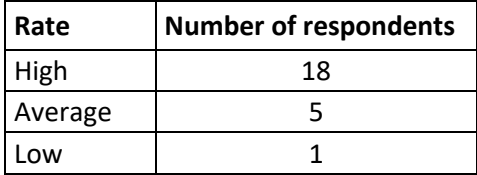

#### <span id="page-6-0"></span>**3.5 Description of test**

Almost all (except one) interviews took place at NSI premises. Interviews were conducted using the internationally coordinated topic list (see Attachment 1: Protocol @HBS test round 2). At the beginning of the interview, respondents were briefly told about how a test interview will proceed, the purpose of the interview and provided other relevant information related to the interviews. The interviewees were informed to think aloud while using the app. The tasks and evaluation questions were included in the interview protocol and asked during the test. Also, the usual probing techniques were used whenever it was needed.

All interviews were recorded by using "Mr Tappy" camera device and screen. The interviews took 40 to 90 minutes. All recordings were made with the written permission of the respondents.

#### <span id="page-6-1"></span>**3.6 Materials evaluated with respondents**

In the test we evaluated the following materials:

- The national version of the HBS app
- Advance letter with leaflet

In addition:

- NL:  $-$  Text explaining data linkage with screenshots of a prototype design for data linkage of a bank account (all respondents) – see Attachment 2: Translation data linkage information with screenshots test NL for an English version App tasks tested
	- Clickable prototype of data linkage with bank accounts
- <span id="page-6-2"></span>FI: Description of possible data linkage solutions in future development

#### **3.7 App tasks tested**

- $-$  Installing the app
- $-$  Logging in
- Look at a walk through tutorial
- $-$  Starting entry of an expense via a date in the calendar
- $-$  Starting entry of an expense via the + button
- Manual registration of a receipt
- Taking a picture of a receipt
- Manual registration of a receipt with 2 or more identical items
- Manual registration of discount on a product
- Manual registration of a discount on a total receipt
- Change price of a manually registered expense
- Delete one item in a list of more than one manually registered items
- Complete a day with expenses
- Completing a day without expenses
- Use of Calendar screen
- Use of Spending screen
- Use of Overview screen
- Use of Settings screen
- NL: tried prototype for linking bank data

### <span id="page-8-0"></span>**4. Detailed results**

#### **4.1 First response after opening app (Full Observation Group only)**

<span id="page-8-1"></span>After logging in the walkthrough tutorial opened automatically. The tutorial caused some confusion. Many respondents had difficulties with navigation by swiping, swiping through the screens is not so easy – as not all parts of the tutorial can be swiped. Several respondents also interpreted the highlighted +-button in the instructions as the actual entry button and repeatedly tried to tap the button in order to start registering the expenses. After closing the instructions, almost all respondents managed to find the entry functions quickly and got started without larger difficulties. Many respondents did not notice "SKIP" or "i" button.

One respondent who was quite a beginner with applications needed some guidance. Unlike the test round 1, this time only one respondent started the registration via the calendar. This change might be related to the automatic instructions as the respondent is not immediately able to examine the first page independently.

One respondent, who had adjusted her phone to have a large size letter, really got stuck in the tutorial. Because of the adjusted letter size crucial information on how to use and navigate the tutorial was not displayed.

#### <span id="page-8-2"></span>**4.2 General evaluation after using the app**

Overall impressions were positive. The app was considered clear, logical and simple, even easier to use than expected. A couple of respondents who were not very familiar with apps learned quickly to use the app. The layout and colors were found nice. The walkthrough tutorial with many pages and laborious navigation caused some annoyance. The automatic instructions were found disturbing, swiping did not function smoothly and navigation through numerous pages was considered laborious. The highlighted fields/buttons in instructions made another usability problem as the users often understood them as functional parts of the app and tried to tap them. Some critical feedback was also directed to product list and product categories which were in some cases regarded as insufficient.

The app made a great impression and grabbed the attention of test respondents. One respondent was positively surprised that he had an option taking a picture of receipt. Some respondents had expected more functionality of taking a picture, i.e. automatic capture of at least some parts of the information of the receipt. In general, respondents were pleasantly surprised at the ease of the use of the app.

Distribution of ratings of the app:

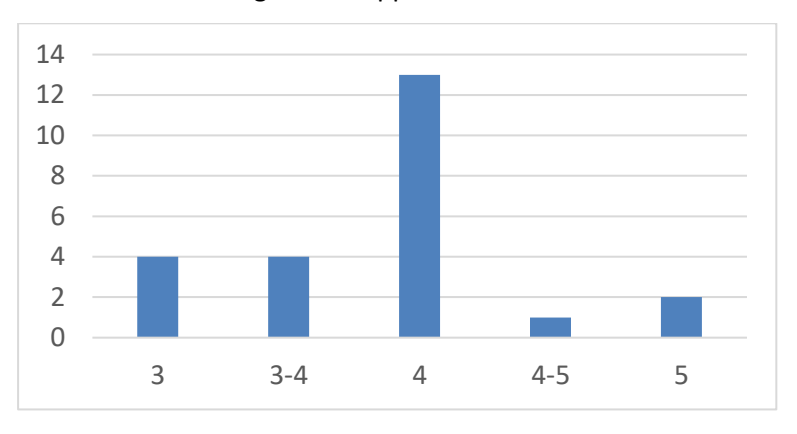

Additional question in NL - How would describe the purpose of this app? gave interesting results: most respondents perceived the app as being dedicated to monitor their own expenses.

#### <span id="page-9-0"></span>**4.3 Response behaviour during week (Retrospective Group only, NL and SI)**

This task was done only in NL and SI, with four respondents in each country in one-week observation period. No one from retrospective group needed help during independent using the app. The observation period was one week; the respondents made entries on 4 to 6 days, depending on their shopping activities, majority of then on 6 days.

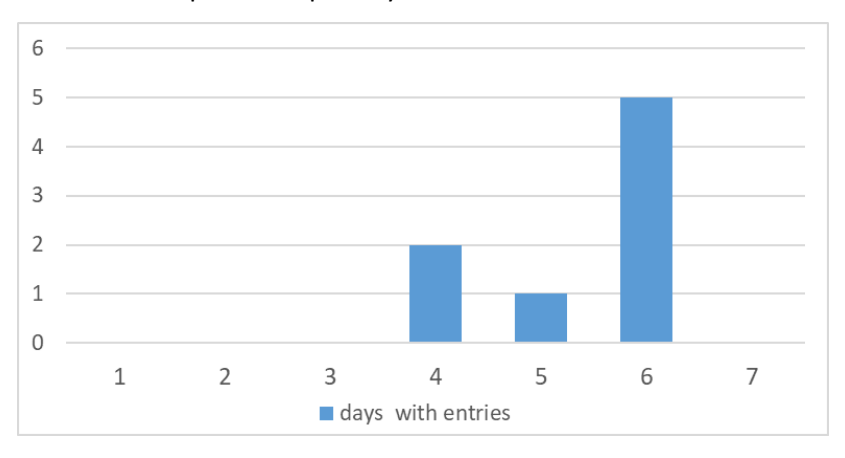

Number of respondents per days with entries:

The majority of respondents used both ways of entering the receipts, 2 of them only took pictures and one respondent chose only manual entry. The time spent for these activities was very diverse, depending on the number of items pre receipt and the number of receipts. Several respondents said that they preferred to make the entries immediately after a purchase. For this, it was annoying for one respondent that the camera function in the app does not support flash. Because of this, she could not always make a picture of a receipt.

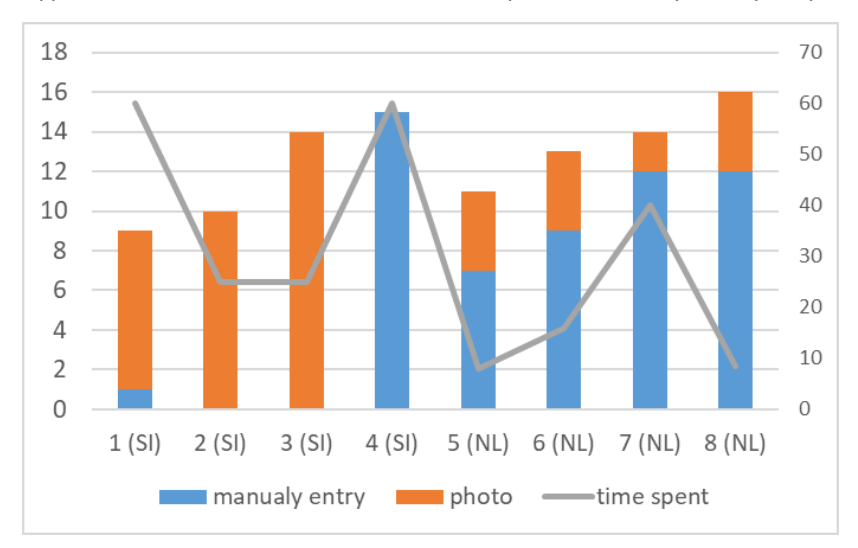

Type of entries, number of entered receipts and time spent by respondent:

#### <span id="page-10-0"></span>**4.4 Functionalities respondents miss in the app**

Respondents mentioned the following functionalities:

#### Entry of expenses:

- Instant feedback on the quality of a photo; alert if the photo does not meet quality requirements or confirmation if it does.
- Option to zoom in pictures of receipts to check content / readability
- Automatic processing of parts of the receipts, such as the total amount. This would save time.
- An option to choose several days in the date entry in order to entry repeated identical expenses (like a daily lunch or coffee) in one go.
- An option to scan only the barcodes of receipts
- An option to add categories (not just products), or to modify the categories of insight screen.
- An option to use categories in manual registration
- An option to search products by brand
- Option to upload a digital receipt/bill, preferably in a way that you can easily remove personal information in the bill.
- Option to enter amount lower than one euro without the 0 (so, 89 instead of 0,89).
- Option to change the currency for if you buy things abroad.
- Option copying total price from scanned receipt to field "Total price".
- Option to monitor/enter income
- "Ok" button to confirm the selection of filter.
- Option to navigate with the Android back button

Screens in the app:

- Detailed "Overview" from scanned receipts. An option to enter more than one product category to a scanned receipt.
- Option creating/adding their own categories in the "Overview" screen.
- Infographics in "Overview "screen (for example fork/knife because they are easier to read and understand).
- An additional Start screen / home screen to give more overview over the app
- Provide an addition of the amount spent each week/month in the spending screen.
- Option in the overview screen to see which entries are related to the amounts shown.
- Insights: An option to compare one's own consumption e.g. with average consumption or certain risk limits (alcohol, tobacco, fat).

Additional functionalities:

- Virtual assistant to chat with to get help with use of the app
- Add some motivational messages in the app, comparable to for example My Fitness pall, for example: "Thank you for entering the expenses for your first day in the survey". "Great, you have already completed expenses for 7 days now".
- Option using the app after reporting period (for example respondent would like to see how much does he spend on a fuel per month/year – for his own budget planning).
- "Complete a day" button on the "Spending" screen.
- A question type "reminder" for completing a day with expenses.
- For completing a day without expenses: It should be written in the middle on the screen something in a sense:" I have not had expenses this day". Checkbox (which must be seen all the time - that respondent must confirm) should be put in front of this text.
- "Ok" button to confirm the reminder clock (when you set the time).
- Tutorial should contain infographics.
- FAQs.
- Introduction movie.
- Elements of gamification in the app (the app should be a bit more like a game, not an obligation).
- A searchable help
- Option to swipe to next and previous day in the day overview that is shown when you select a day in the calendar.
- Option to navigate with back button of Android phone.
- More information on the purpose of the data collection and data privacy; a link to the data privacy statement.
- <span id="page-11-0"></span>- Optional additional security for opening the app (e.g. using face recognition)

#### **4.5 Main findings per task**

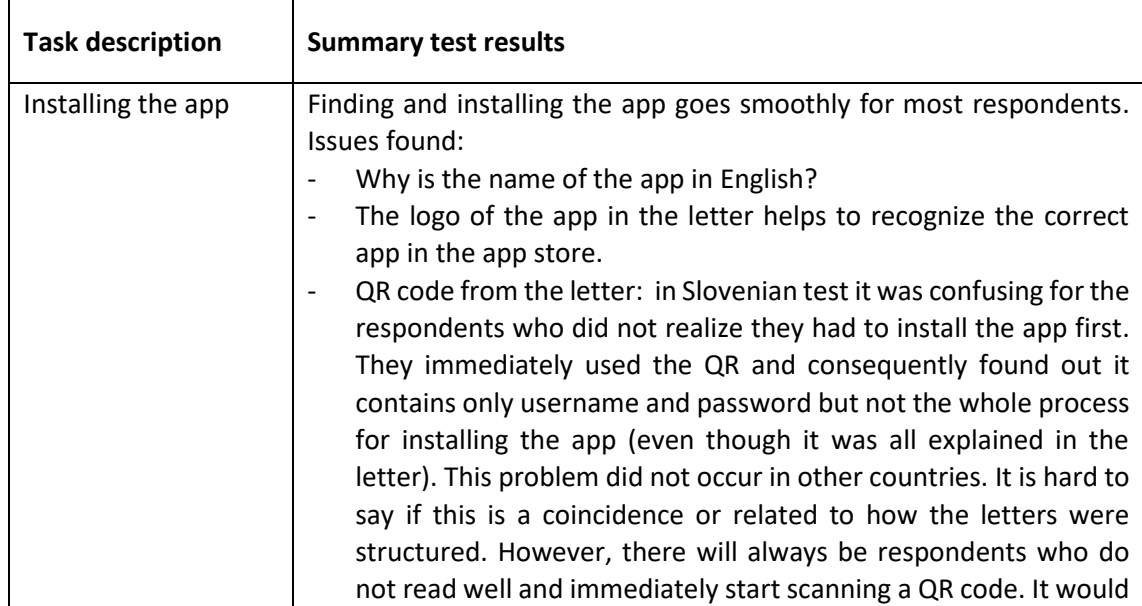

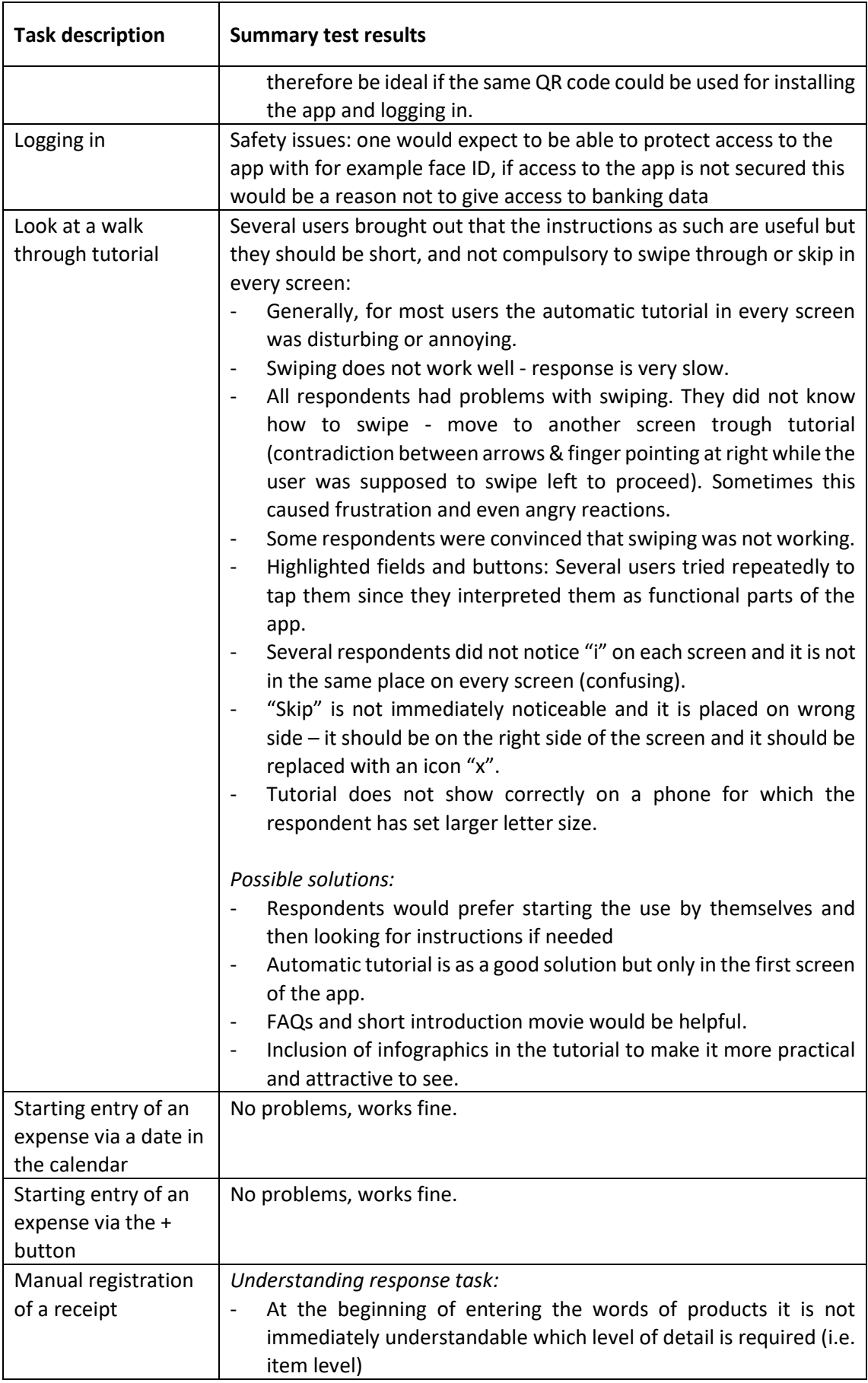

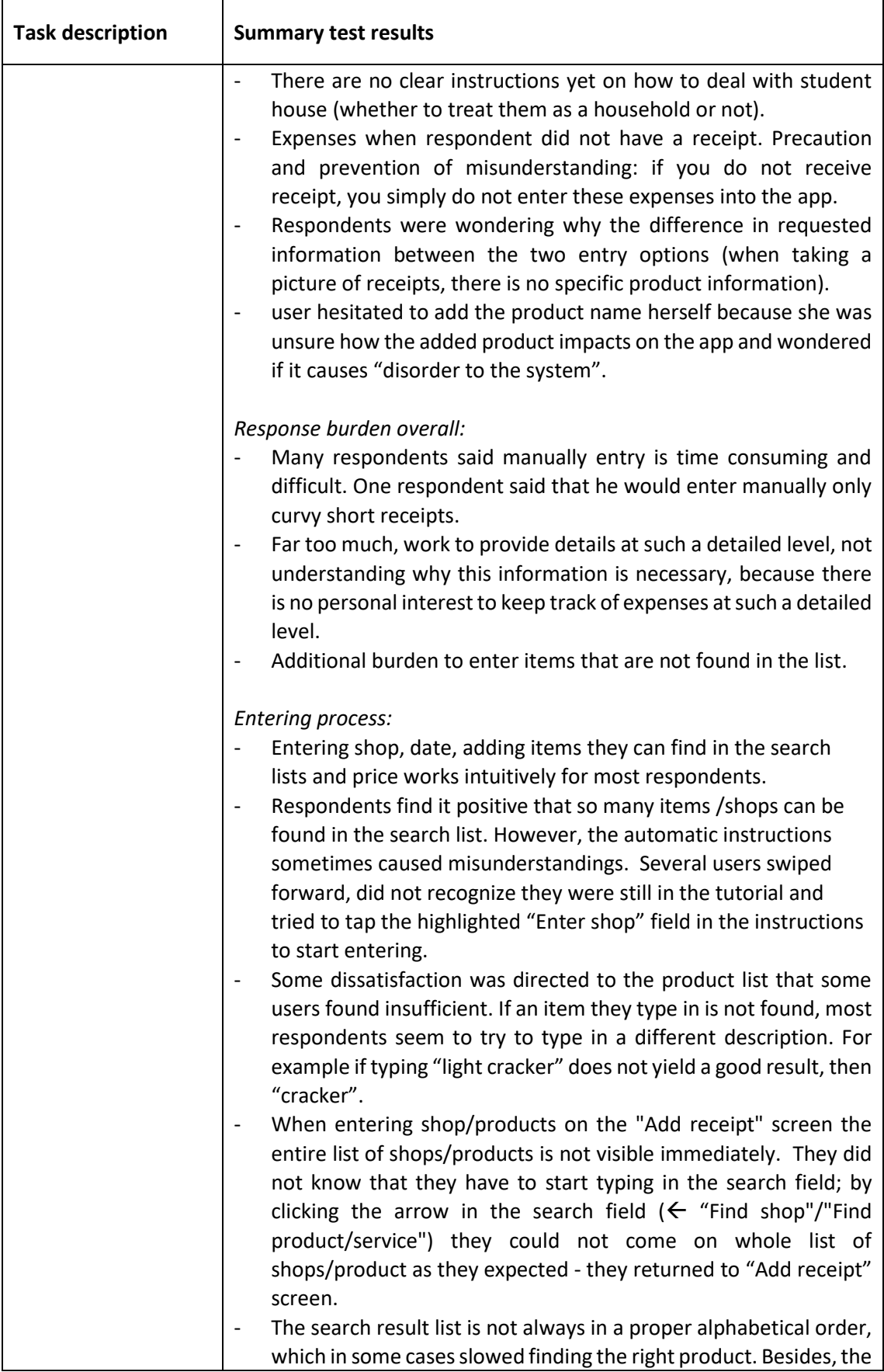

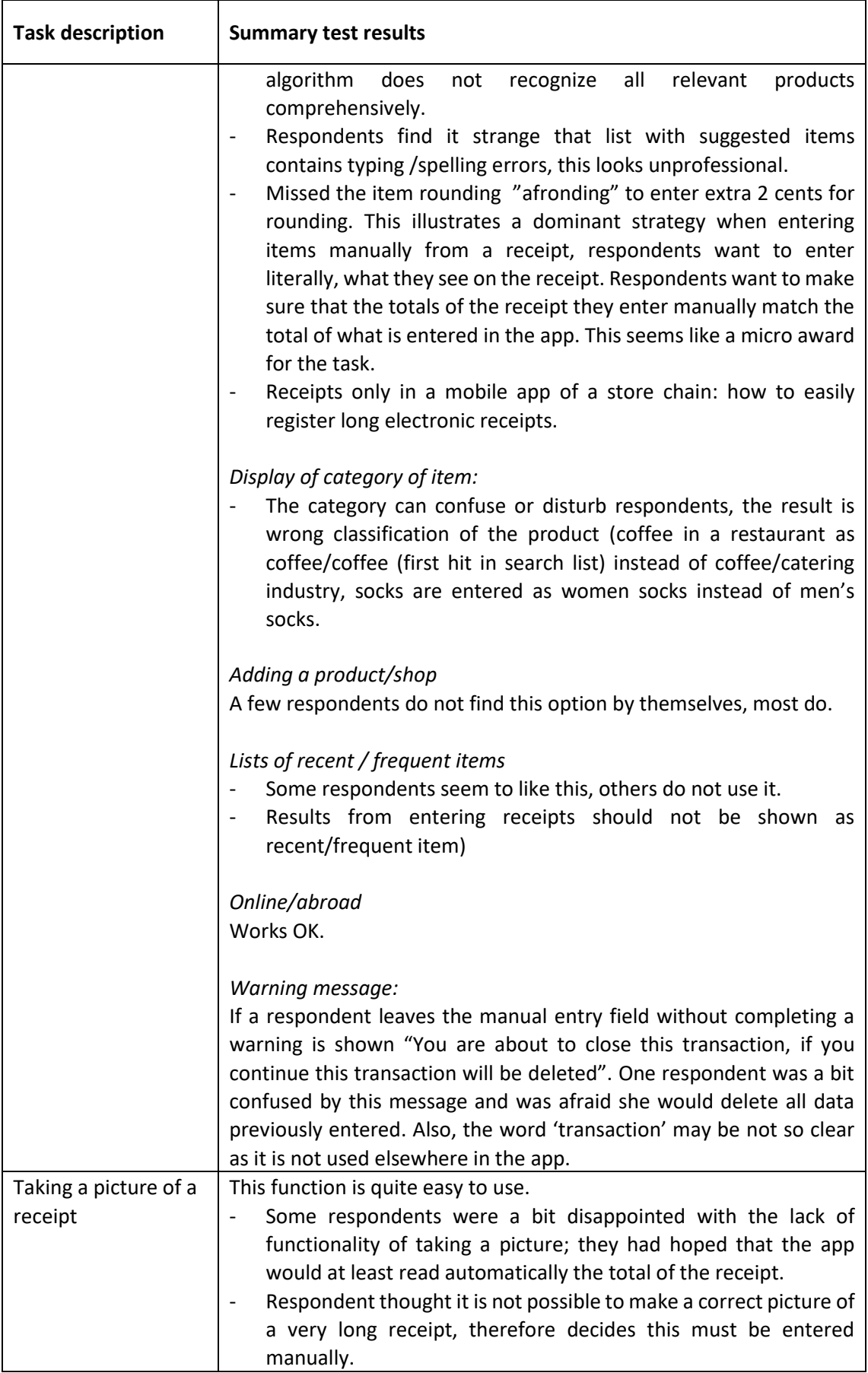

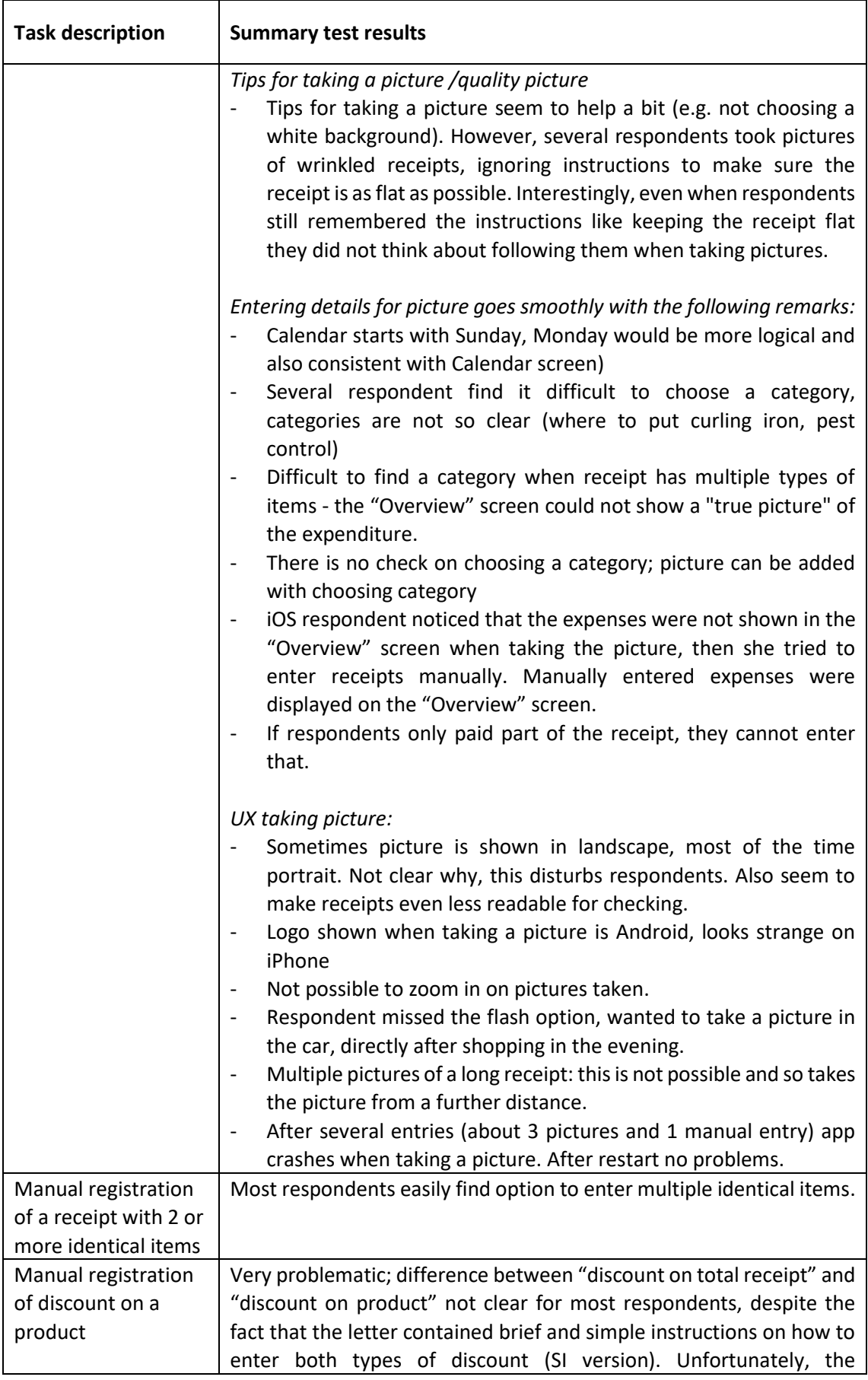

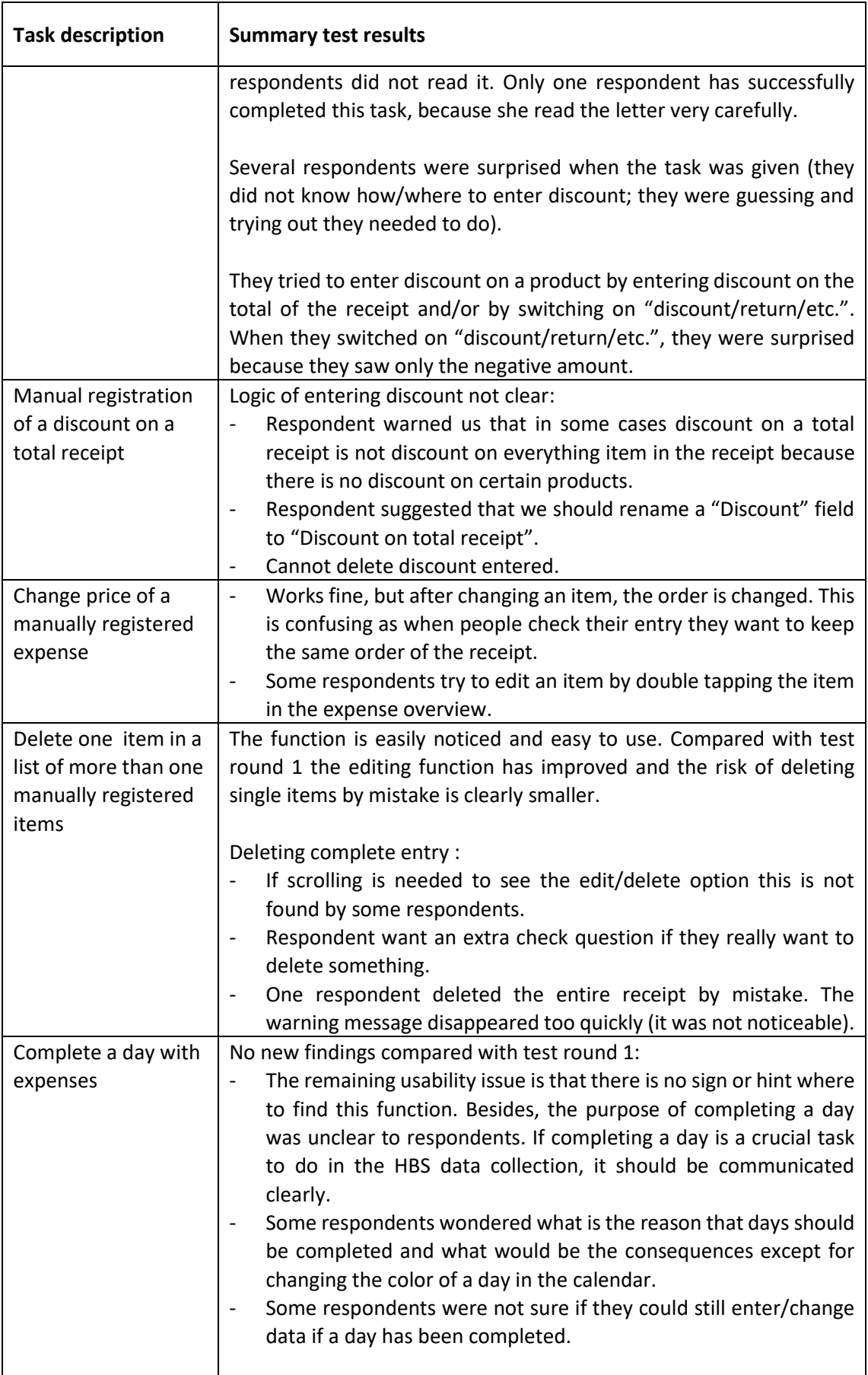

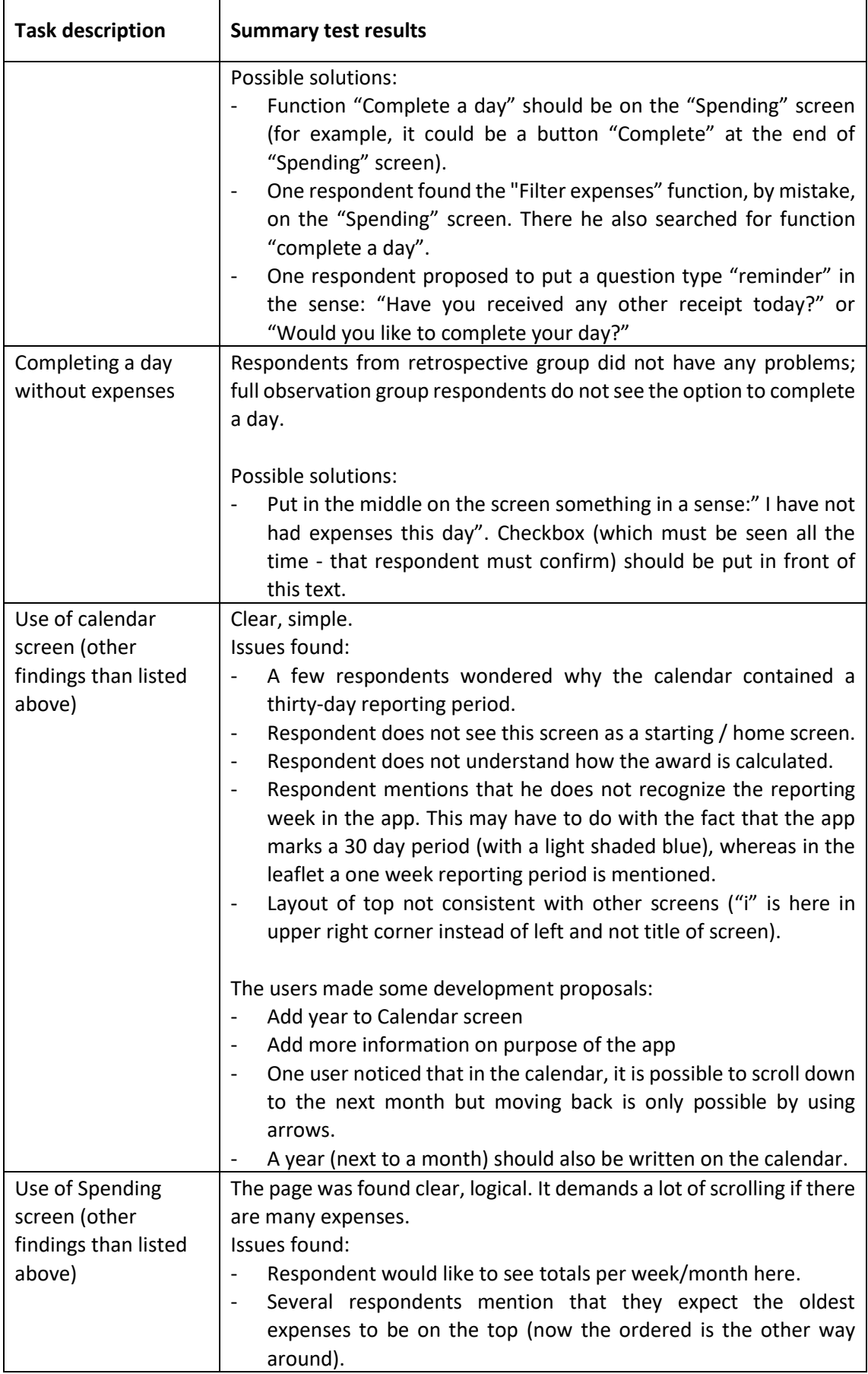

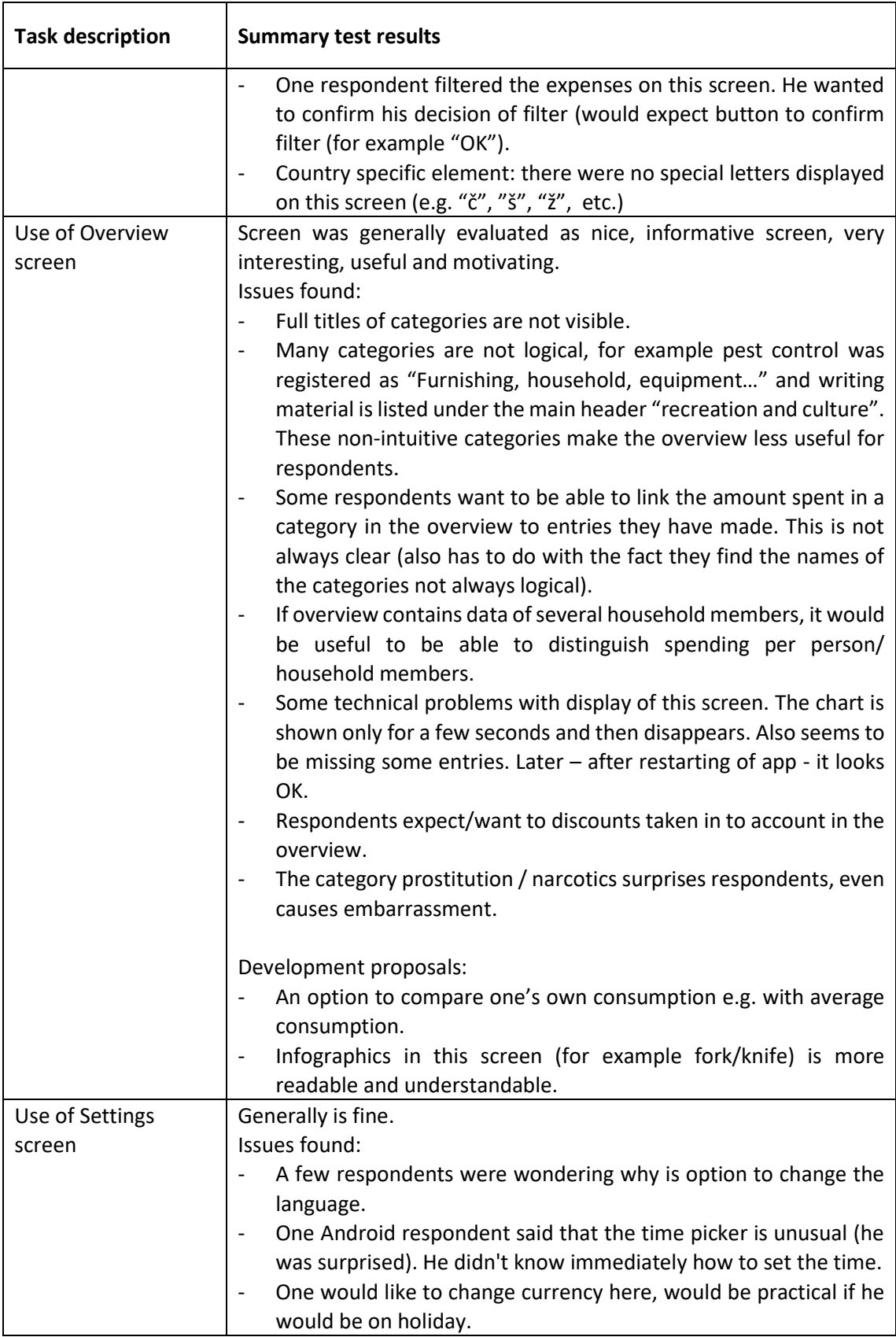

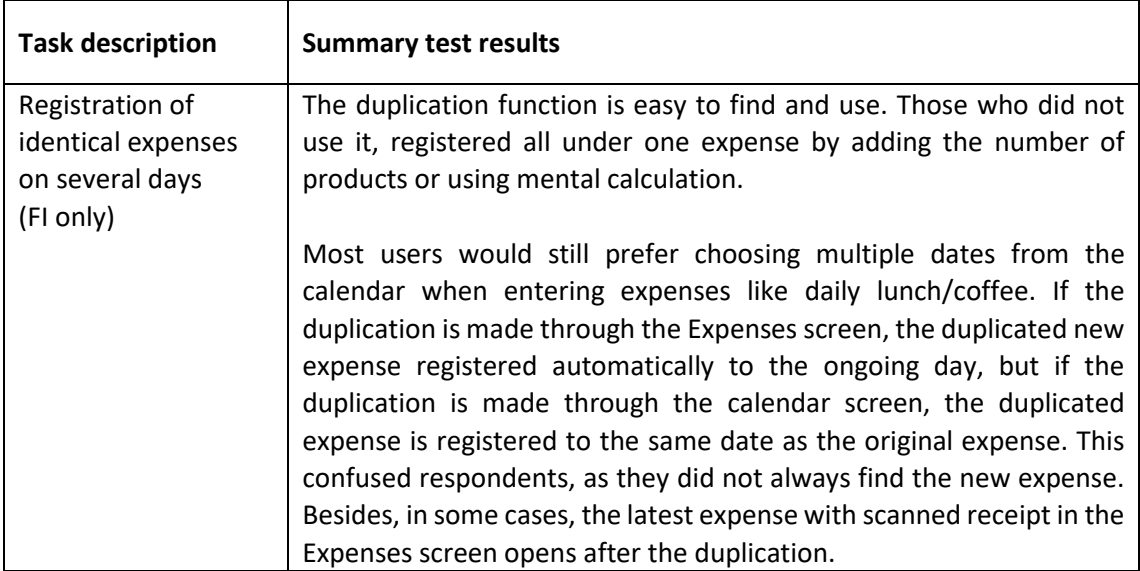

### <span id="page-19-0"></span>**4.6 List of technical issues (bugs) found in the test**

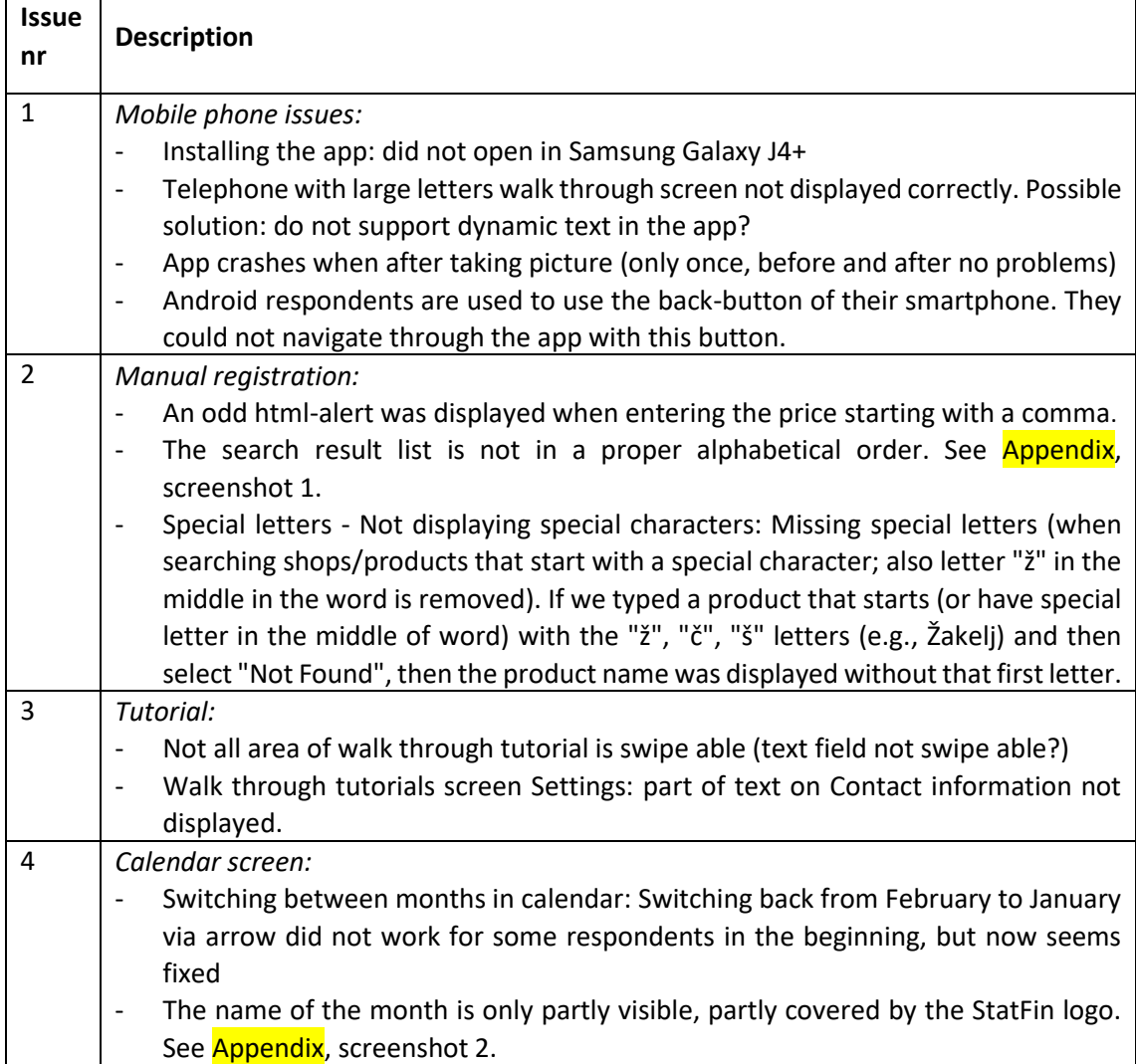

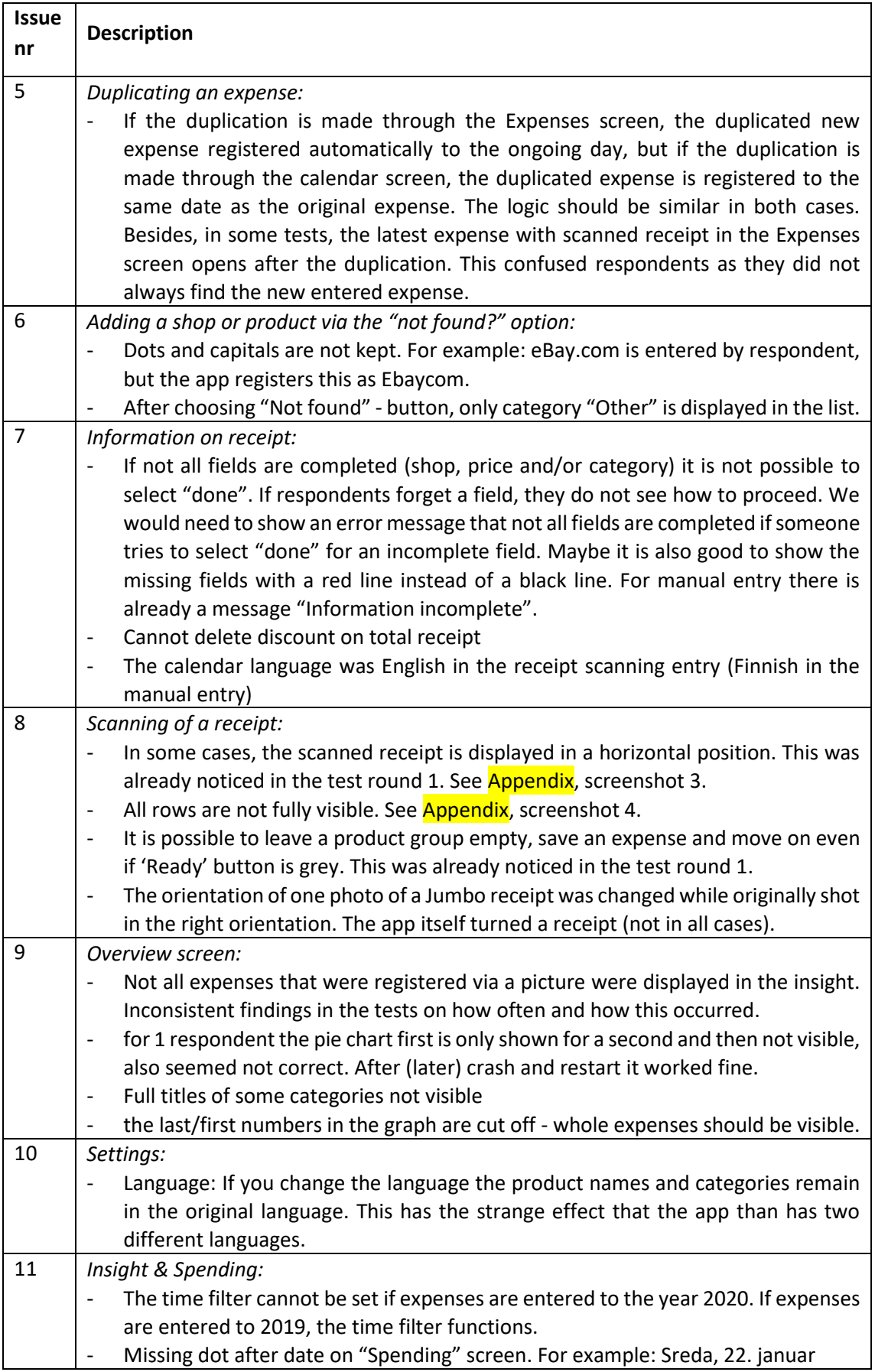

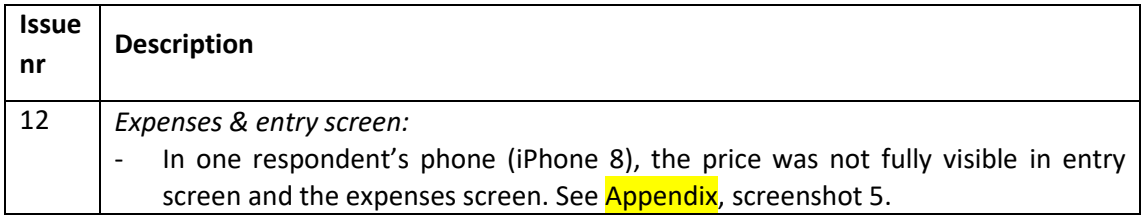

### <span id="page-21-0"></span>**4.7 Communication, motivation and overall data collection strategy (NL nad SI)**

#### **4.7.1 Evaluation of materials / strategy discussed in test**

**NL**

Letter, login info and leaflet

- Letter only tested by full observation respondents. They are positive about the letter. Clear, not too long.
- Gift card noticed and appreciated
- Several respondents mention that they like the promised incentive
- One respondent comments that he feels a bit obligated by the card (but does not seem to mind too much). The same respondent says that an additional 30 euro for participating in the survey is quite a lot of money. This makes him wonder if participation would take more time than he initially thought.
- Showing the logo of the app in the letter helps respondents to quickly select the correct app in the app store.
- When reading the letter one respondent wonders if he can only enter expenses if he still has the receipt, later in the app discovers that he can also enter manually.

Letter and leaflet raise expectation that app also monitors income

- Some respondent indicate that they would expect and like the functionality to also enter income. The leaflet uses the term "budget survey", this raises the expectation that the app can monitor both income and expenses.
- One respondent does not understand why research into spending does not measure income. This respondent refers to the content of the letter that implies that this type of data is collected. The letter starts with "What does life cost in the Netherlands? Can people make ends meet? What part of our income goes to food, to clothing, to housing? What is the impact of our financial situation on our health and well-being? Statistics Netherlands research these important questions once every five years. "

#### **SI**

We slightly adapted test protocol according to our own practice. For example, we explained current contact strategy at the beginning of the test. The current practice of HBS is to send an advance letter and the leaflet via post. The advance letter does not contain information that respondents will have to keep a paper diary. At the end of CAPI interview interviewers have to persuade respondents to keep paper diary.

#### **Letter**

We prepared short "additional" letter that will be given to the respondents personally by the interviewer. The respondents from full observation group received "additional" letter

at the beginning of the test. The respondents from retrospective group received "additional" letter before the test. The majority of the respondents looked briefly at the "additional" letter. Actually, they read "keywords" such asthe name of the app, username and password. We noticed that the respondents did not look at the "additional" letter after logging in (unless they had a dilemma while entering expenses).

As mentioned in Chapter 3. 6 (task 1), the first version of the letter contained a QR code (QR code was for logging in, not for installing). After a few tests, we removed the QR code from the letter because it disrupted optimal flow. The problem was that the respondents had to manually find the app on the app store anyway, and then they had the option of manually entering their username and password or scanning the QR code. Respondents thought that scanning the QR code would ensure them full access to the app.

#### A walk through tutorial

With a walk through tutorial, we are on the right track. Some improvements need to be made (see Chapter 4). For example, in the "Settings" screen, under "i" should be placed "whole" tutorial (option to see a whole tutorial at the same time). And of course, "i" should be easier to find.

#### **4.7.2 App use and alternative methods for HBS data collection (Full Observation Group only)**

#### **NL**

Not systematically discussed. But:

- Several respondents spontaneously say that an app is a convenient way of keeping track of expenses as you can do that on the go.
- One respondent mentions spontaneously he likes to use new technologies as one of the reasons for being willing to participate in HBS with app data collection.
- Another respondent with whom we have discussed the possibility of using interviewers says she would not like a visit from an interviewer.

**SI**

We were interested in which, according to the respondent's opinion and experiences with this app, would be the most appropriate mode to collect data for HBS survey or how they would like to participate in this survey.

#### <span id="page-22-0"></span>**4.8 Consent and data linkage**

#### *Note: not all parts of data linkage discussed with all respondents.*

This topic was briefly discussed with six respondents in Slovenia, seven respondents in Finland and 4-8 respondents (depending on the data instance) in the Netherlands. Sharing geo-location was discussed as relevant feature.

#### **4.8.1 Linking with banking data**

As in the test round 1, allowing the application to import bank transaction data split the group in half. For some it appeared as one way to ease reporting expenses but for the others suggestion was intrusive and not acceptable. Interestingly, several respondents who would be willing to link data questioned the added value of doing so. Banking data are not always very informative and would still require editing to make sense. This may take more time than just entering an expense directly. On a more general level, adding additional data sources to the app may make reporting expenses more complicated.

When discussing the use of banking data for reporting fixed expenses such as rent, insurances et cetera, respondents noted that some of these expenses are paid quarterly or annually. To detect these expenses consent for linking banking data should allow to look back up to a year (90 days is the default for PSD2 regulation – this may probably be changed by explicit consent though).

#### **NL Prototype:**

The flow of the prototype works well. It is clear what to do and what they see. Small usability issue: respondent does not immediately see he can tap the words "no linkage", tries tapping the header "linkage" first (reconsider design if linkage button).

Remarks /questions from respondents:

- I want to check the data that has been retrieved from my bank account
- For which period / for how long would they retrieve data
- If I disconnect the data linkage, I would expect that the data retrieved from my bank account is removed from the app (R2)
- Why both include Paypall and checking account? Expenses from Paypall are also registered in your checking account. Oh.. maybe because there is more information in your Paypall account? "

#### **4.8.2 Sharing geo location**

The results ran parallel to test round 1. From most respondents who were asked how they feel about the use of geo location were skeptical about it. In the context of the HBS, they did notsee the usefulness of this information and/or they were not themselves willing to permit geo location of their mobile phone as it violates one's privacy. Several respondents emphasized that they generally not want to share their location to any other applications either and expressed the concerns for battery life duration.

Maybe younger respondents are more willing to give permission to keep track of their location.

#### **4.8.3 Linking with scanner data (NL and FI)**

Compared with banking data linking, the scanner data option was evaluated more positively as it did not provoke similar privacy-related doubts. It was considered similar to loyalty card data and thus something that people use to share anyway with store chains. Generally, the scanner data option was not easy to understand and communicate. The process and benefits did not come clear based on the short information document.

#### **4.8.4 Other possible data sources discussed with respondents**

FI: The possibility to link loyalty card data was discussed shortly. This option was the most familiar to respondents and all except one assumed they could give consent to link the data to the app.

## <span id="page-24-0"></span>**5. Recommendations for future development**

Number of crucial issues will have to be addresses and carefully implemented before the @HBS app is integrated in the "real" HBS survey. That especially applies for all countries that will like to implement the app into their own infrastructure. The concerns are:

- How to proceed after the project (from testing results it is clear that app needs improvement)? When/how to get final version of the app with all promised features and country specific elements?
- Who will set up priorities?
- Can Stat Netherlands continue support of the app? If yes; to what extent? How/When?

### <span id="page-24-1"></span>**5.1 Most important/critical ones (from the viewpoint of technical issues and/or data quality)**

Development of very important parts of the app (which are not visible to respondents), fix bugs, simplification and modification of some functions of the app is necessary:

- Developed app **back-end** in order to evaluate how suitable the scanned receipts are for further processing like OCR, and to evaluate the requirements the app will set to the national data systems as well.
- Developed of the **receipt classification pipeline** (preprocessing, OCR, text processing and classification).
- The automatic **walkthrough tutorial** does not provide a good user experience as it is now. The instructions must be made lighter and less compulsory/automatic.
- The **categories provided after choosing "Not found?"** when entering the shop or product are incoherent and must be developed. The determination of this list should be more logical and stable, e.g. to permanently include the most common shop/product categories + "additional".
- Developed **FAQs**.
- Developed short **introduction movie**.
- Developed solution for a household data collection to form a comprehensive assessment of the app.

#### **5.1.1 Communication**

- Make it more explicit in the communication that the main purpose of the app is **data collection** for a survey. One way to do this is by adding a little video that starts automatically that stresses the purpose of the app: data collection for the statistical agency (even with a clear explanatory text the respondent don't seem to read or remember the response task good enough. clear illustrations and animations tend to stay better in people's memory than plane text.) Another way to stress that this app is a data collection tool may be to have a short questionnaire included in the process of starting the use of the app.
- Make it very explicit in the communication that expenses from **all household members** should be collected and what should be counted as a household members (e.g. student houses).

- **Display both the name and the logo** of the app in the information, to facilitate finding

#### **5.1.2 Walkthrough tutorial**

- Make text also swipe able.
- Change the swipe icon in one that explains **the right swipe direction**. Use an animation if possible.
- Make **swipe response** speed instant.
- There could be e.g. an automatic tutorial only on the first page and the rest of instructions would be accessible through i-buttons.
- "i" should be noticeable (bigger) and placed in the same place on every screen.
- Option to see "whole" walk through tutorial (not separated on each screen), at least on the "Settings" screen.
- **Shorter text** in tutorial.
- "X" instead of "Skip" and it should be placed be on the right side of the screen.
- Change the tutorial texts so that there is no risk of people thinking you can use the explained buttons while in the tutorial. Also consider to add a title "explanation" to the numbering each tutorial screen (e.g. explanation 1/5)?

#### **5.1.3 Entering products**

a) Reconsider **the use of the search lists** for entering products/categories and stores. It may be better for data quality to redesign this part of the app using the logic that is currently used in the Dutch online budget survey. In this flow respondents type in the product in an open field, based on this input either one category is offered (that can be changed by the respondent), the respondent has to choose between several categories, or the respondent has to make several hierarchical selections to choose a category – entering a new category is always possible.

The main issues with current search list design are:

- If a product /store that the respondent wants to enter is not offered in the search list, several respondents choose or try to come up with an alternative description that they can find in the list. For example: curling iron become curling set, post-its become note book, Christmas socks are changed in socks, riding school becomes riding school shop. This may affect the data quality and in the long run may cause the lists of products to become outdated. Some respondents do not see that they can enter a new product if they cannot find it in the search lists. Others are aware of the option, but seem to prefer to use the search list.
- Several respondents seem unaware of the categories displayed below the products, so they choose the first option of socks or coffee, without checking if these are men socks or coffee in catering.
- The search lists (as tested in the Netherlands) is that it contains spelling and typing errors, which looks very unprofessional.
- Of course, forcing respondents to fully type in product/shop names and explicitly selecting categories will increase the response burden. However, it may be worth to do this given the expected gain in data quality.
- b) The product search algorithm needs further development. The current search function has improved since test round 1 but some incoherence still appears. The search result

list is not in a proper alphabetical order and the search does not recognize all relevant products comprehensively.

- c) Redesign the name of categories to be more meaningful to respondents. Both for the data entry process as for understanding the overview.
- d) Give automatic feedback if respondent tries to manually enter general descriptions such as "groceries" or "toiletries" ("please describe each item bought, so bread, milk, etc. instead of groceries).
- e) **Reconsider design of discount**. There seems no ideal option to facilitate the smooth manual entry of receipts that typically show the original prize of items and various types of discounts that may be related to one specific item, a subset of items or the total receipt. Maybe the following approach will work best (if also not perfect for everybody and every situation):
	- i. Instruct respondents that for items with discount they should report the price paid;
	- ii. Offer a calculation help button in the field for manually entering product price  $$ respondents can use this if they have to calculate the real price paid.
	- iii. Keep the option to enter negative amounts for example for refunds (but remove the word 'discount' here) – respondents need to be able to enter their total receipt so they can check totals of what is entered and what they see on the receipt.
	- iv. Keep the option to enter discount on the total receipt, but only in euro's (not %). Entering % is not useful as in most cases the amount of discount is known.
	- v. If respondents enter discount on the total receipt, deduct a proportional discount on the items entered for the data shown in the overview field.
	- vi. In this design, the most problematic discount to deal with for respondents is discount over a subset of items on their receipt. Calculating the actual price per product may be difficult for such discounts. We would expect some respondents to be willing to make this effort (and maybe make some small mistakes in the process), others to take shortcuts that result in larger mistakes, e.g. putting all discount on one product or entering discount on a subset of products as a discount on the total receipt.
	- vii. We could rename a "Discount" field to "Discount on total receipt".
	- viii. Function "Discount on a product" should be removed.
- f) The arrow in the search field <-"Find shop"/"Find products" should be placed outside the search field.
- g) Function **"Complete a day"** should be on the "Spending" screen (for example, it could be a button "Complete" at the end of "Spending" screen).
- h) Options of categories and words prostitution and drugs (narcotics) on the "Overview" screen should be removed.

#### **5.1.4 Warnings**

Always **add a warning** when respondent tries to delete something. The warning message should not disappear quickly.

#### **5.1.5 Entering details for picture:**

- If a respondent tries to select "done " before all fields are completed, give **a warning "information not complete"** (like for manual entry is already implemented) (note to include check on choosing a category)
- Allow multiple categories
- The app itself should not turn a receipt.
- Scanned receipts should have a "zoom" function.

#### **5.1.6 Country specific elements**

- In the case of scanned the receipt the (sub)category of product on the "Overview" screen should be appropriately named (e.g. not "Receiving food and beverage"; not "Receiving transport").
- **Reporting period** should be adapted to national fieldwork requirements (for the Slovenian version of the app two weeks reporting period is needed).
- Inserted a dot after date on "Spending" screen. For example: Sreda, 22. januar
- **Special letters** "c","č","s", "š","z", "ž" should be working.
- In every case it should be displayed the full name of the product (for example, product that starts with the "ž", "č", "š" letters (e.g., Žakelj) and then select "Not Found", then the product name was displayed without that first letter).
- <span id="page-27-0"></span>- Option "change the language" on the "Settings" screen can be removed.

#### **5.2 Recommendations to improve user experience (not critical for production)**

#### *Design of app in app store:*

- Make name of statistical office directly recognizable in the app store.
- The name of the app when searching in the app store in national language.

#### *Communication of data linkage*

- If data linkage is offered in/with the app, carefully consider where and how to communicate this. Stressing sensitive options in the first communication may deter respondents who do not see / feel that allowing data linkage is optional.
- Invest in further research into the usefulness of linking to other data sources in the app. Some of the test results indicate that it is challenging to explain data linkage ant it may actually complicate the use of the app to use data from different sources.

#### *Communication of response task*

- Explain in communication that it is useful to keep/ask receipts for the research, but that it is not necessary.
- **Provide direct feedback on quality of picture**. Since receipt quality is a crucial factor in terms of data collection and if the aim is to bring the OCR data from the receipt back to the app and insights, a quality confirmation would bring reliability.
- Explain that "completing a day" is mainly intended as a memory support for the respondents and that one can still add, change and deleted items from completed days.
- Consider to integrate motivational messages in the app.
- Consider alternative solutions instead of forcing to choose only one product category when expenses are entered by receipt scanning and purchases belong to different

categories. Also, add an instruction for these cases. This might be solved when the real scanning and sending functions are developed into the app.

#### *Language used in app and communication materials*

Review use of language in the app for consistency. Make a table of all words used for the various screens / functionalities and check these are consistent in all screens/warning/help info etc. For example, check if and where "transaction" is used.

#### *Layout calendar screen*

Make location of "i" and use of title consistent with other screens.

#### *Entering date of expense (both manual and picture entry):*

- Week should start on Monday.

#### *Lists of frequent/recent items in manual entry screen*

Results from entering receipts (in Dutch:"Bon voeding en drank") should not be shown as recent/frequent item.

#### *Processing pictures of receipts*

- Develop OCR for (parts of) receipts (this would probably both increase user experience and data quality)
- Move location of "other" to the last option and add open text field.
- Develop functionality to indicate if some part of receipt should be ignored (because for example paid for by others).
- Also, have an option to upload an online invoice or voucher. Especially because in the future more and more purchases will be made online. If possible, include in this option an easy way to make personal information on receipts invisible.

#### *Completing a day*

- If respondents want to complete a day without expenses make it an explicit choice to indicate that this day they had no expenses
- If a day is completed, indicate below "Day already completed" a text indicating that they can still enter, change and delete expenses.
- If a completed day is modified, deactivate "day completed" so that respondents have to explicitly complete a modified day

#### *Spending screen*

- Move buttons "delete/edit/duplicate" up so that they are always visible after opening an entry.
- Give warning "would you like to proceed" if an entry is deleted.
- Consider to make it possible to edit an item by directly tapping it in the spending screen lists.
- Add an option to choose several days in the date entry for registering repeated identical expenses (like a daily lunch or coffee) in one go. Add similar logic to the registration date of duplicated expenses regardless of the entry channel (Expenses/Calendar)

#### *Overview screen*

- Rename categories to make them more logical and useful to respondents. Current Dutch categories often are not intuitively linkable to expenses made.
- Deduct discounts from the amounts shown. This may be most problematic when processing OCR data from receipts.

#### *Prototype linking banking data (only tested in NL)*

- Reconsider design linkage button to make it more obvious that this part should be selected.

### **APPENDIX**

#### $10.21 \n\boxtimes \n\bullet e$ ¥ # all 47% a El löytynyt?  $\leftarrow$  past Pasta Valmisruoat Pasteija Pizzat ja suolaiset piirakat Pizza, pakaste Suola, mausteet la maustevrtit Paristo Sekalaiset lisävarusteet Paseerattu tomaatti Kuivatut kasvikset, muut kasvissäilykkeet tai -valmisteet Pastilliaski Makeistuotteet  $\omega$ päät  $\cdots$ past osat  $2^{\circ}$  $\overline{3}$  $5\quad6$  $7\overline{ }$ 8 9  $\mathbf{0}$  $1$  $\overline{4}$ å  $\mathsf{q}$ W e  $\mathbf{r}$  $<sup>t</sup>$ </sup> y  $\sf u$  $\mathbf{i}$  $\circ$ p öä  $\mathsf{d}$  $f$  $h$  $\mathsf k$  $\mathbf{L}$  $\mathsf{a}$  $\,$  s  $\mathbf{g}$  $\mathbf{j}$  $\ddagger$  $\mathsf Z$  $\,$  c  $\mathsf{V}$  $\mathbf b$  $n$ <sub>m</sub>  $\mathbf{G}$  $\mathsf X$  $!#1$ Suomi Valmis  $\overline{\phantom{a}}$ ¥  $III$  $\circ$

#### **Screenshot 1 Screenshot 2**

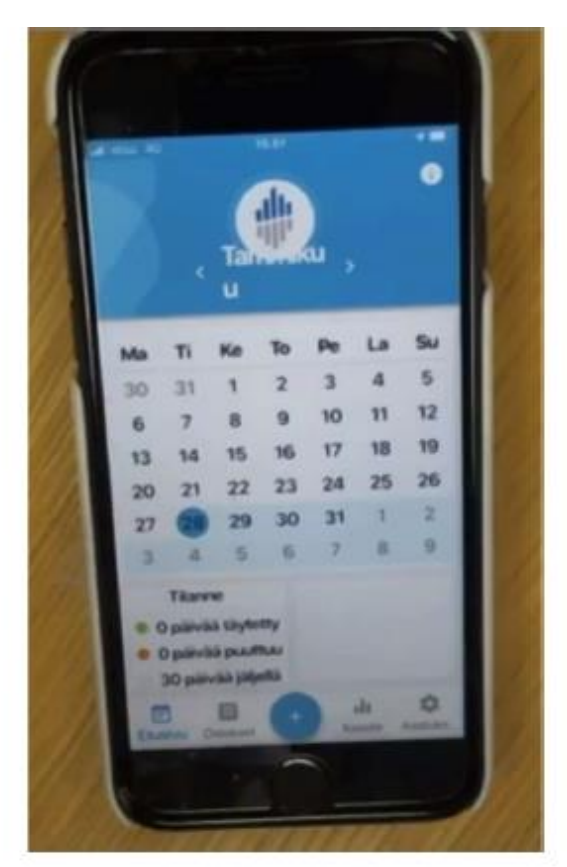

**Screenshot 3 Screenshot 4**

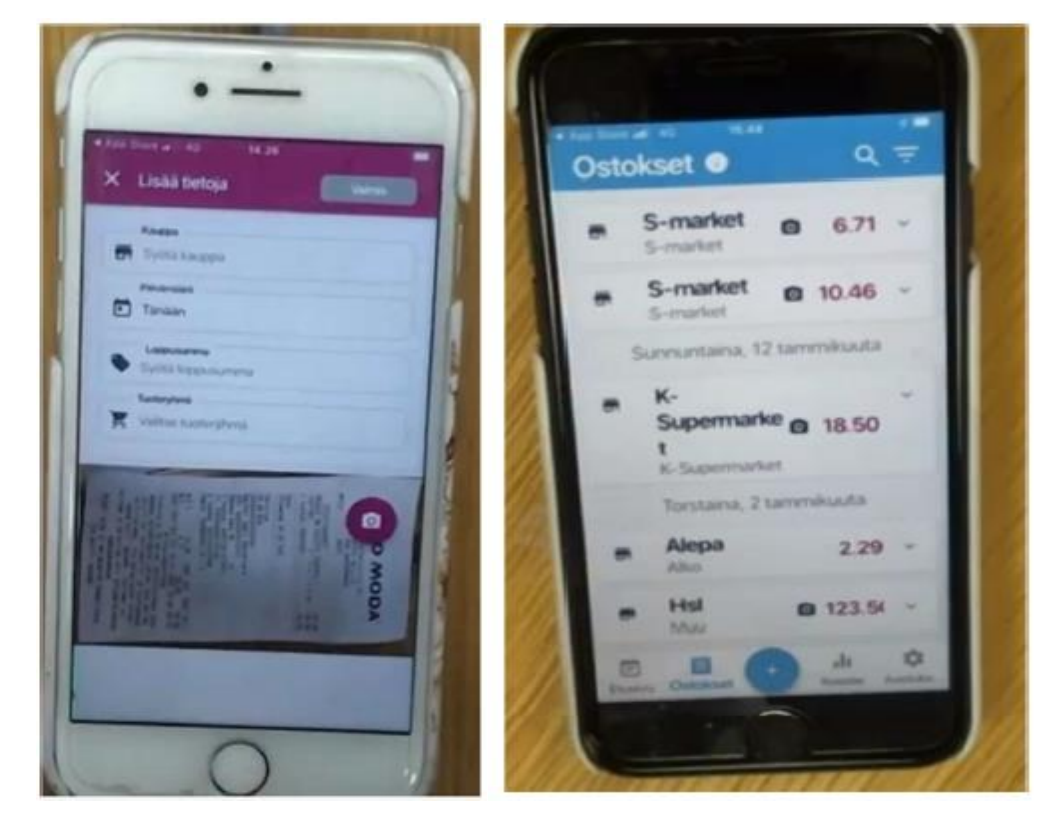

### **APPENDIX**

#### **Screenshot 5**

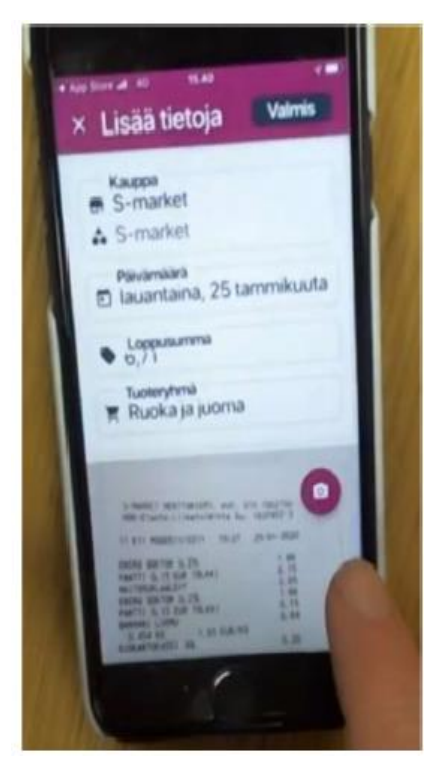